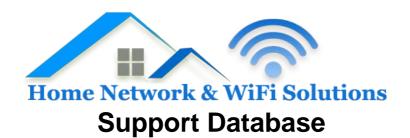

## How do I setup email (POP3/IMAP) on my Galaxy S3?

| You can no longer setup email on the Galaxy S3 stock app after their most recent software update; you will now need to go to the Google Play Store and download K-9 Mail. The same applies for most Android devices |
|----------------------------------------------------------------------------------------------------|
| > Open the email client. If it doesn't immediately prompt you to add an account, then press Menu -> More -> Accounts. Press Menu again -> Add Account:                                                              |
| > Fill in these details:                                                                                                    |
| Username: <email address=""></email>                                                                                                    |
| Password: <password></password>                                                                                                    |
| > Press Manual Setup                                                                                                    |
| > Select IMAP (For POP3 move to next section)                                                                                                    |
| > Fill in these details:                                                                                                    |
|                                                                                                    |
| Username: <email address=""></email>                                                                                                    |
| Password: <password></password>                                                                                                    |
| IMAP Server: mail. <your domain=""></your>                                                                                                    |
| Security: None                                                                                                    |
| Authentication: PLAIN                                                                                                    |

| Port: 143                                         |
|---------------------------------------------------|
| Auto-detect IMAP namespace: Untick                |
| IMAP path prefix: <leave empty=""></leave>        |
| Compression: 3 ticks by default                   |
|                                                   |
| > Press Next                                      |
|                                                   |
| SMTP Server: mail. <your domain=""></your>        |
| SWIT Server. man. <your domain=""></your>         |
| Security: None                                    |
| Port: 587                                         |
| Require Sign-in: Tick                             |
| Authentication: PLAIN                             |
| Username: <email address=""></email>              |
| Password: <password></password>                   |
|                                                   |
| > Assign a name for the account, and you're done. |
|                                                   |
|                                                   |
|                                                   |
| POP3:                                             |
|                                                   |
|                                                   |

> Fill in these details:

How do I setup email (POP3/IMAP) on my Galaxy S3?

Username: <email address>

Password: <password>

POP3 Server: mail.<your domain>

Security: None

Authentication: PLAIN

Port: 110

> Press Next

SMTP Server: mail.<your domain>

Security: None

Port: 587

Require Sign-in: Tick

Authentication: PLAIN

Username: <email address>

Password: <password>

> Assign a name for the account, and you're done.